## **Configurer les droits des fichiers**

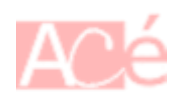

Je vous propose un suite de commandes afin de rendre votre utilisateur actif, symbolisé par **\${USER}**, utilisateur avec pouvoir du dossier **/var/www/html**.

Le dossier **/var/www/html** est le dossier par défaut sous **Debian** de votre service **Apache**.

Le groupe **www-data** est le groupe par défaut utilisé par **Apache** pour accéder aux ressources et exécuter ses services.

## **Ajouter le groupe www-data** à l'**utilisateur courant**

```
sudo usermod -a -G www-data ${USER}
```
Vous pourrez vérifier l'affectation en saisissant la commande id \${USER}

**Définir l'utilisateur** en tant que propriétaire du dossier **/var/www/html**

sudo chown -R \${USER}:www-data /var/www/html

**Autoriser les accès** uniquement à l'utilisateur et au groupe **www-data**

```
sudo chmod 770 -R /var/www/html
find /var/www/html -type f -exec sudo chmod gu-x \{\} +
```
**Reprendre le groupe** à la création des nouveaux objets

find /var/www/html -type d -exec sudo chmod g+s  $\{\}$  +

–

–

–

–

–

## **Bloquer les autorisations** pour **other** et forcer **rw** pour le groupe **www-data**

La commande suivante peut nécessiter le déploiement du programme **acl** : sudo apt install acl.

setfacl -m d:g:www-data:rw,d:o::- /var/www/html

Last update: 2023/02/09 17:12 informatique:serveur:web-linux-apache:www-data-droits https://www.abonnel.fr/informatique/serveur/web-linux-apache/www-data-droits

From: <https://www.abonnel.fr/>- **notes informatique & technologie**

Permanent link:

**<https://www.abonnel.fr/informatique/serveur/web-linux-apache/www-data-droits>**

Last update: **2023/02/09 17:12**